## Register your product and get support at www.philips.com/welcome

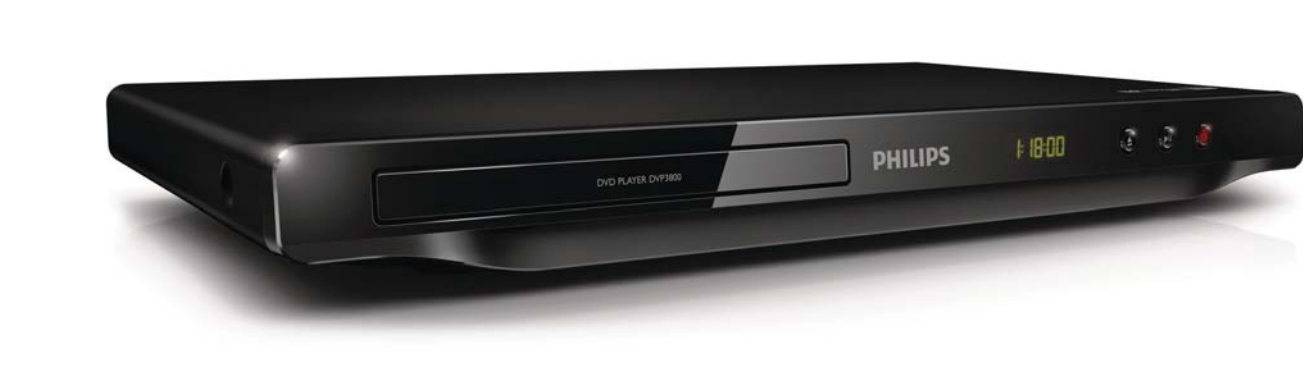

NL Gebruiksaanwijzing

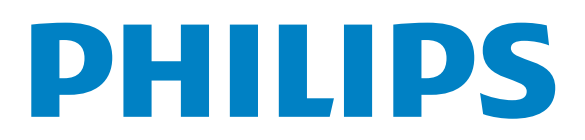

#### DVP3800

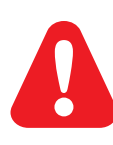

NL Raadpleeg de veiligheidsinformatie voordat u het product gebruikt.

# Trademark notice

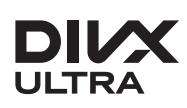

**DIVX**<br>ABOUT DIVX VIDEO: DivX® is a digital video format created by DivX, LLC, a subsidiary of Rovi Corporation. This is an official DivX Certified® device that plays DivX video. Visit divx.com for more information and software tools to convert your files into DivX videos.

ABOUT DIVX VIDEO-ON-DEMAND: This DivX Certified® device must be registered in order to play DivX Video-on-Demand (VOD) movies. To obtain your registration code, locate the DivX VOD section in your device setup menu. Go to vod.divx.com for more information on how to complete your registration.

DivX<sup>®</sup>, DivX Certified<sup>®</sup> and associated logos are trademarks of Rovi Corporation or its subsidiaries and are used under license.

DivX Ultra<sup>®</sup> Certified to play DivX<sup>®</sup> video with advanced features and premium content.

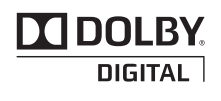

Manufactured under license from Dolby Laboratories. Dolby and the double-D symbol are trademarks of Dolby Laboratories.

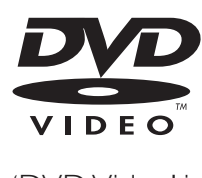

'DVD Video' is a trademark of DVD Format/Logo Licensing Corporation.

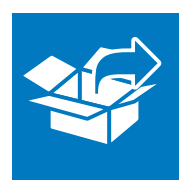

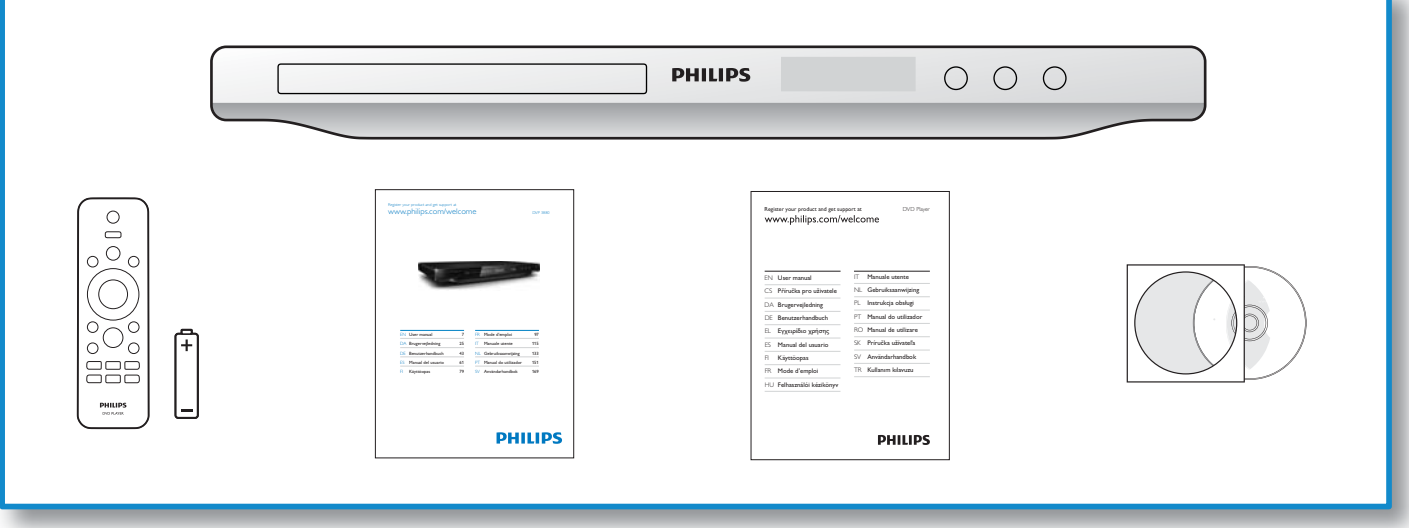

1

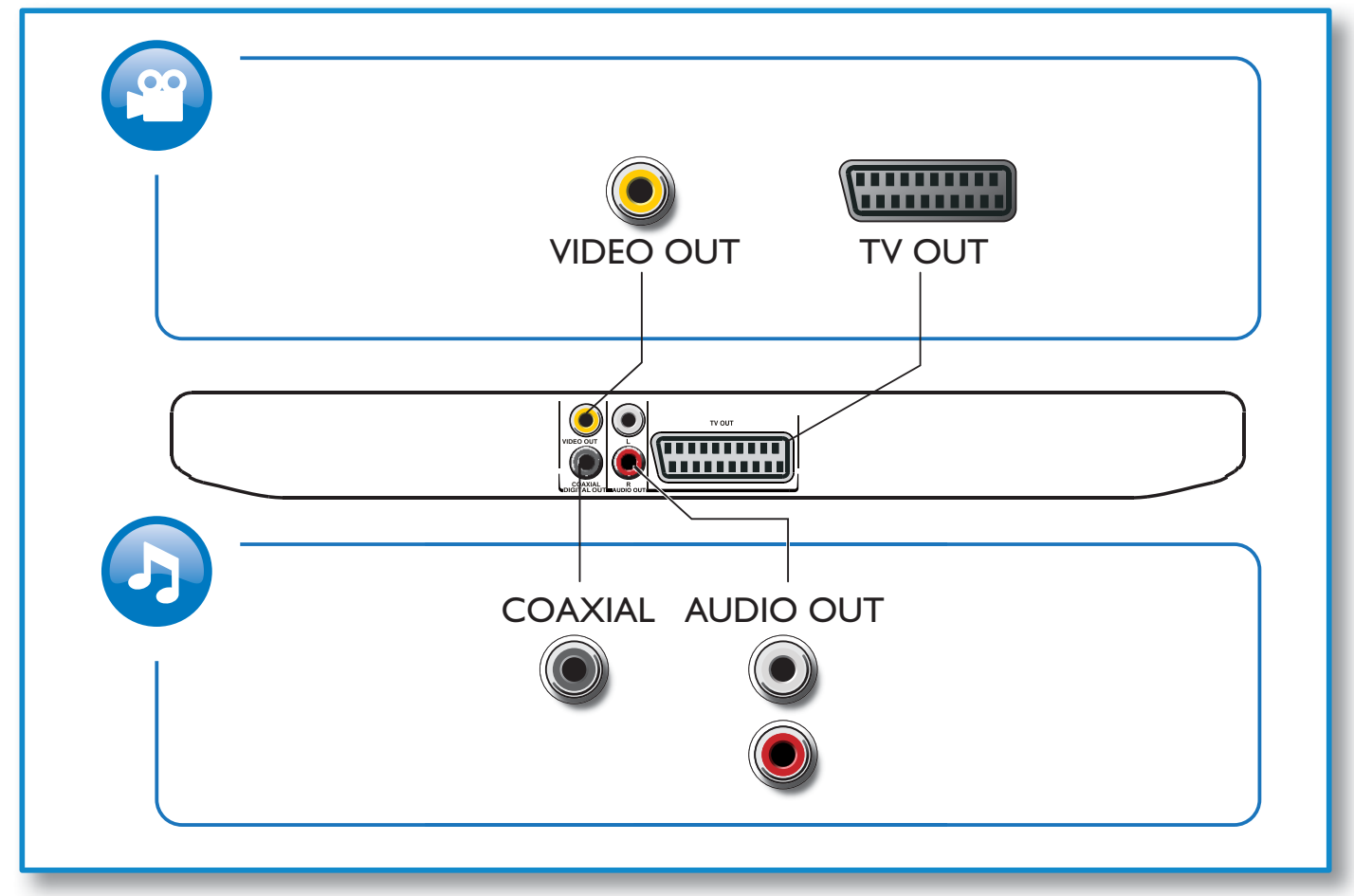

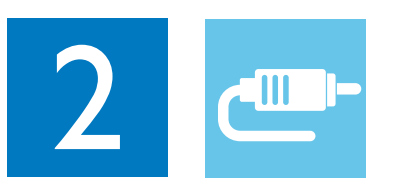

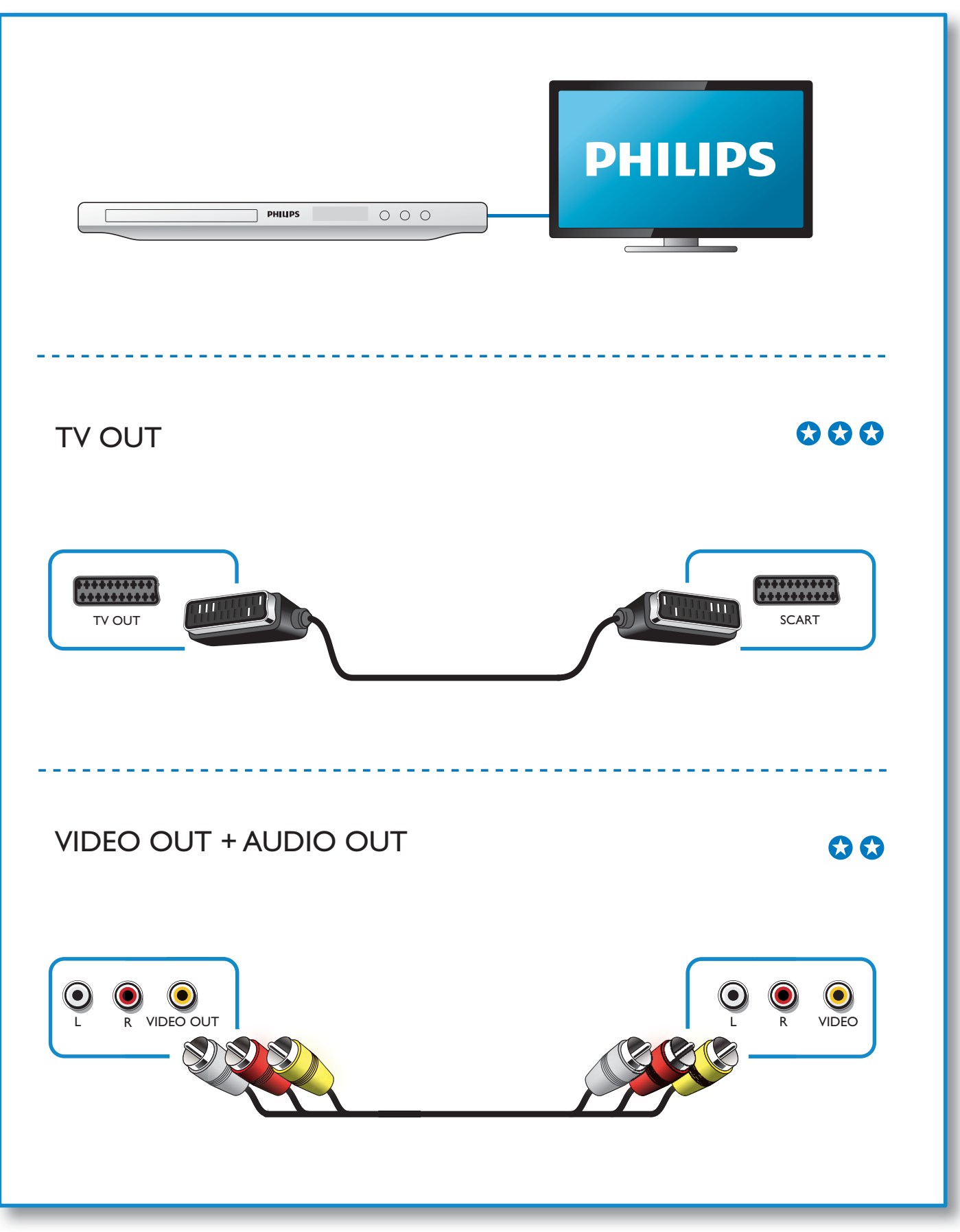

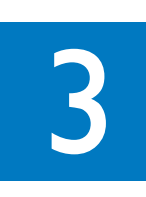

 $\overline{\mathcal{A}}$ 

SOURCE

 $\frac{1}{2}$ 

 $\overline{\mathbf{2}}$ 

 $\mathbf{0}$  d

 $\overline{5}$ 

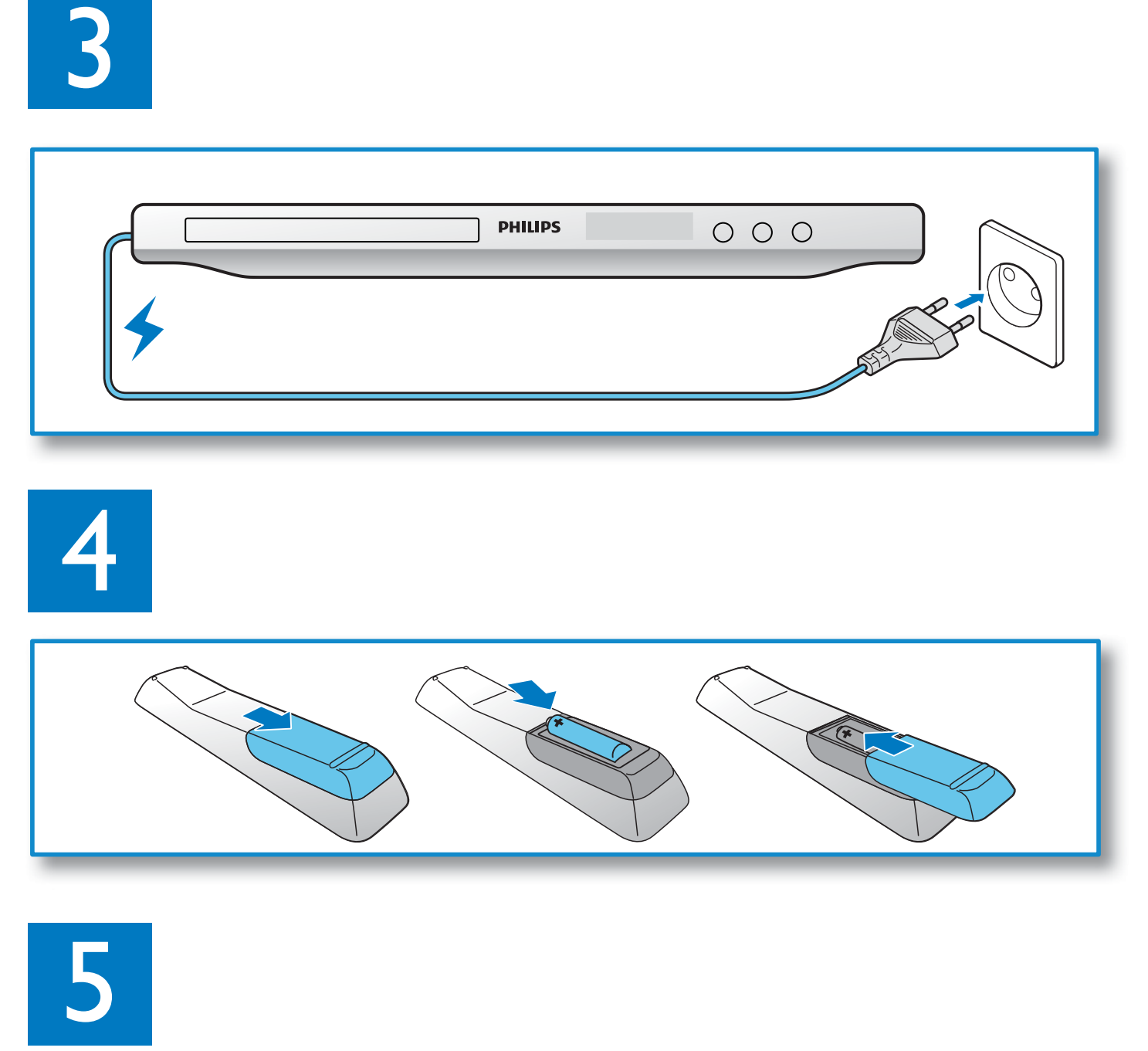

 $\gamma$ 

**PHILIPS** 

 $000$ 

**PHILIPS** 

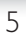

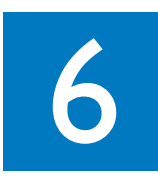

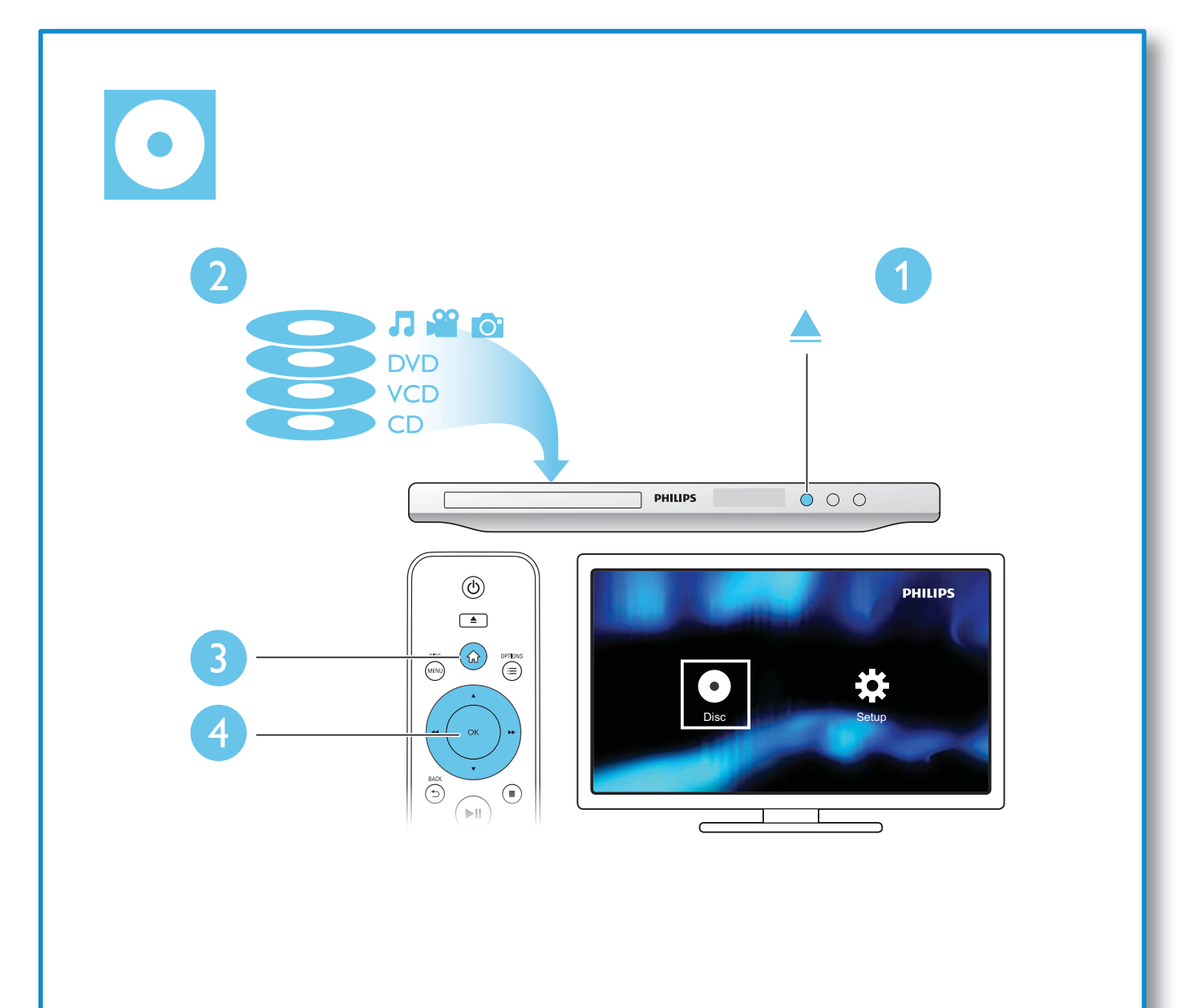

# Inhoudsopgave

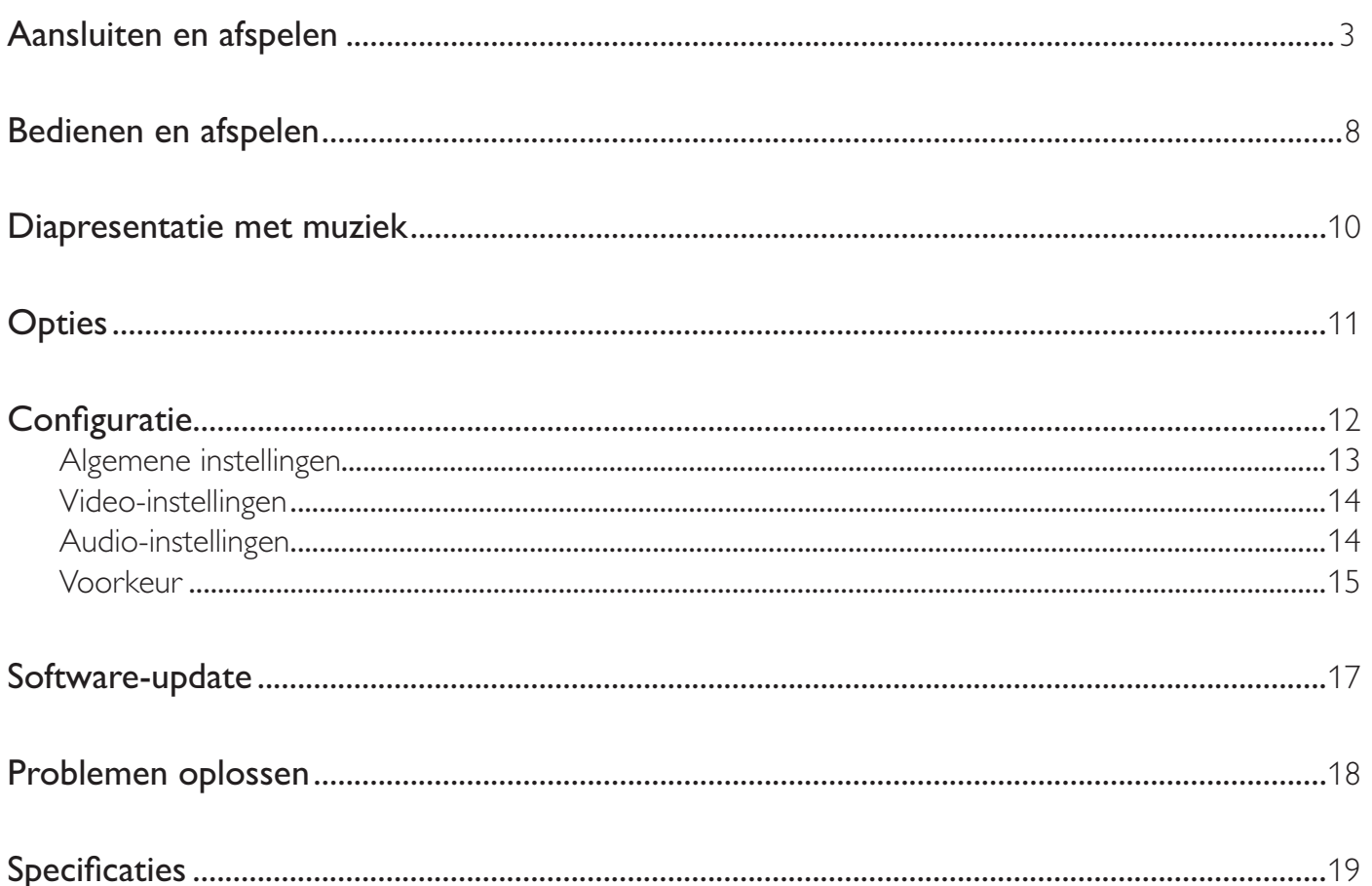

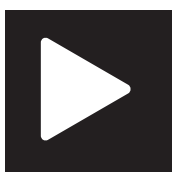

# Bedienen en afspelen

## Opmerking

• Wanneer 'X' wordt weergegeven, is de handeling niet beschikbaar voor de media of niet beschikbaar op dat moment.

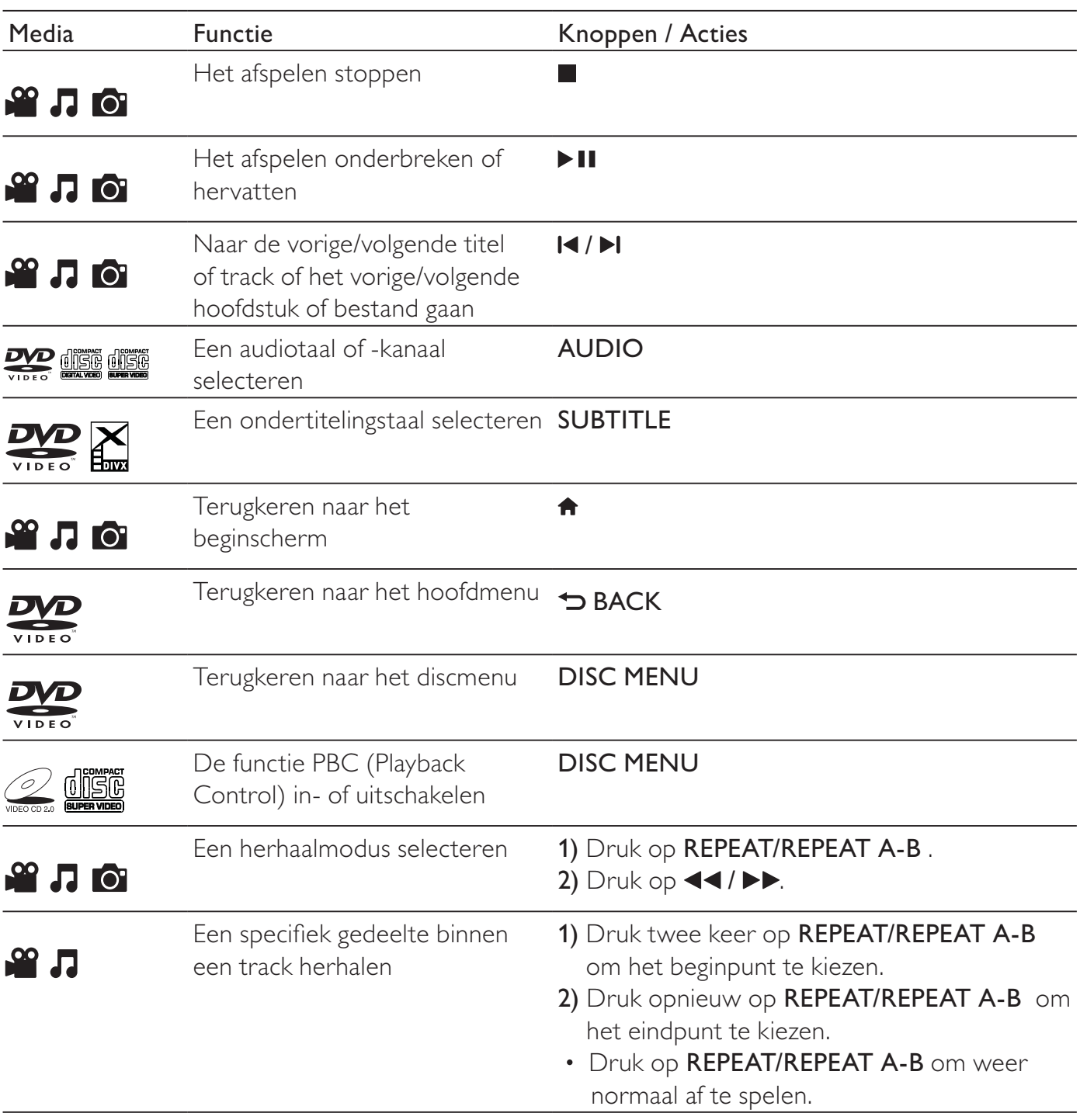

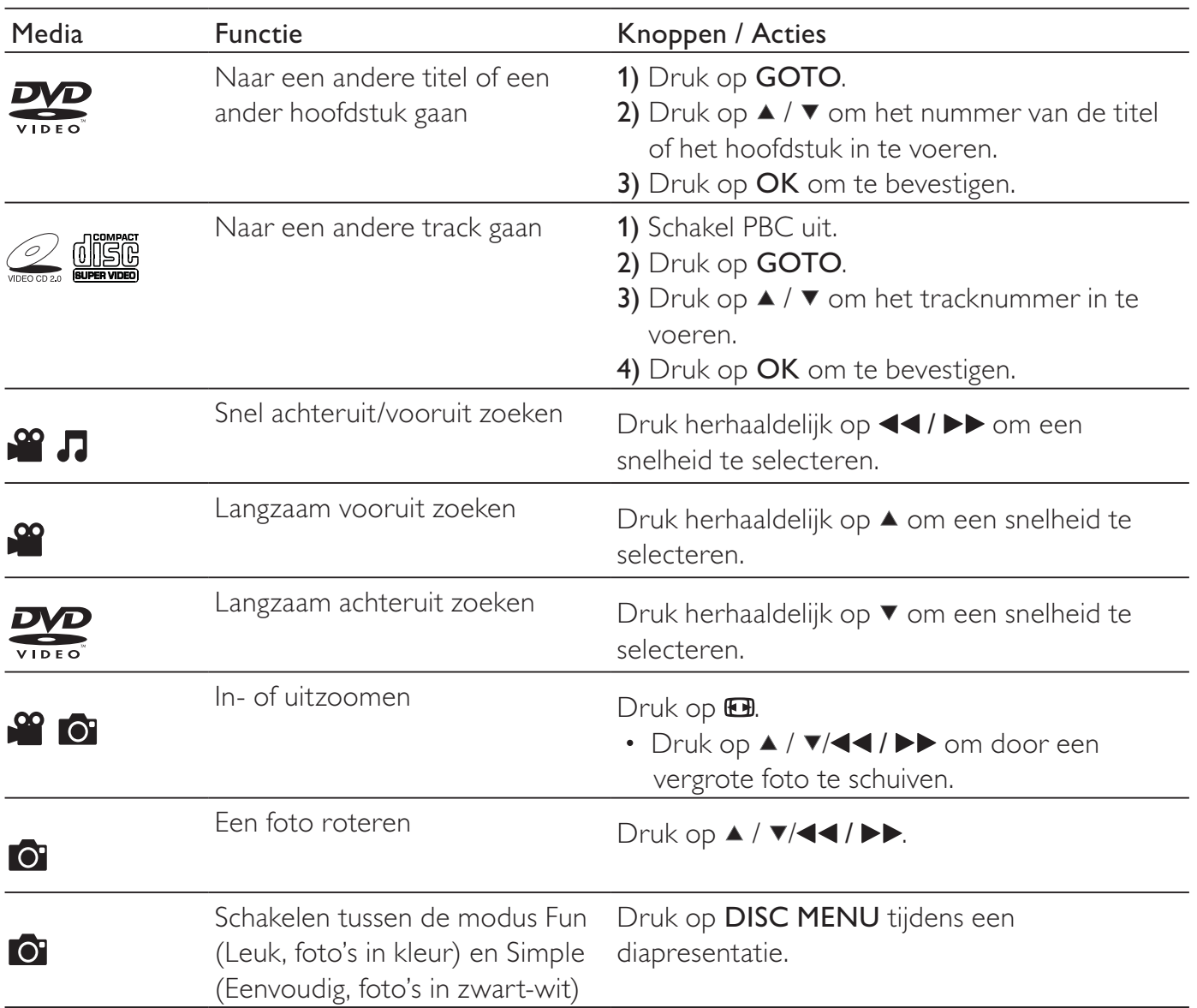

#### **Opmerking**

- U kunt alleen DivX-video's afspelen die zijn gehuurd of gekocht met de DivX®-registratiecode van deze speler. (Raadpleeg 'Configuratie' > 'Algemene instellingen' > [DivX(R)-VOD-code])
- Ondertitelingsbestanden met de extensies .srt, .smi, .sub, .ssa, .ass, .txt worden ondersteund, maar deze worden niet weergegeven in de bestandslijst.
- De naam van het ondertitelingsbestand moet dezelfde zijn als die van de DivX-video (zonder de bestandsextensie).
- Het DivX-videobestand en het ondertitelingsbestand moeten in dezelfde directory zijn opgeslagen.

# Diapresentatie met muziek

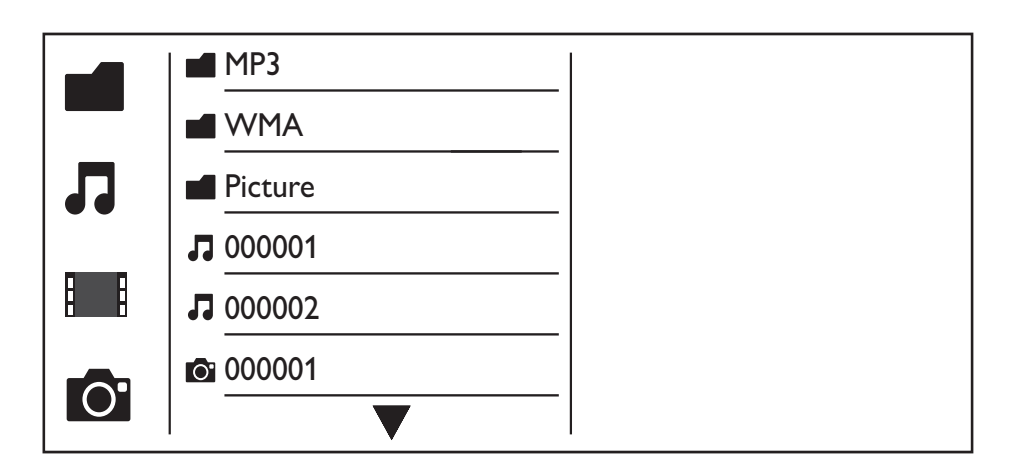

- 1 Druk op  $\blacktriangle$  /  $\blacktriangledown$  om  $\blacksquare$  te selecteren en druk vervolgens op OK. » Alle ondersteunde mappen en bestanden worden weergegeven.
- 2 Druk op  $\blacktriangle$  /  $\blacktriangledown$  om een muziekbestand te selecteren en druk dan op OK om het afspelen te starten.
	- Als het muziekbestand in een map of submap is opgeslagen, open dan eerst de directory.
- 3 Druk op  $\blacktriangle$  /  $\blacktriangledown$  om een fotobestand te selecteren en druk dan op OK om de diapresentatie te starten.
	- Als het fotobestand in een map of submap is opgeslagen, open dan eerst de directory.
	- Druk op om de diapresentatie te stoppen.
	- Druk nogmaals op om de muziek te stoppen.

### **Opmerking**

- Muziek en fotobestanden moeten op dezelfde disc worden opgeslagen.
- Als een groot aantal bestanden is opgeslagen op één disc, duurt het langer om de inhoud te lezen en weer te geven.
- Met deze speler kunt u uitsluitend foto's met de indeling JPEG-EXIF weergeven. Deze indeling wordt veel gebruikt door digitale camera's. U kunt geen Motion JPEG-bestanden of foto's met een andere indeling dan JPEG weergeven. Geluidsclips bij foto's kunnen eveneens niet worden weergegeven.
- Als een JPEG-foto niet is opgeslagen in EXIF-indeling, wordt een afbeelding van blauwe heuvels weergegeven.

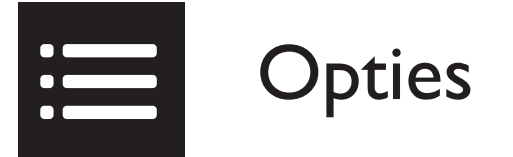

Druk tijdens het afspelen op **EOPTIONS** voor toegang tot de volgende opties.

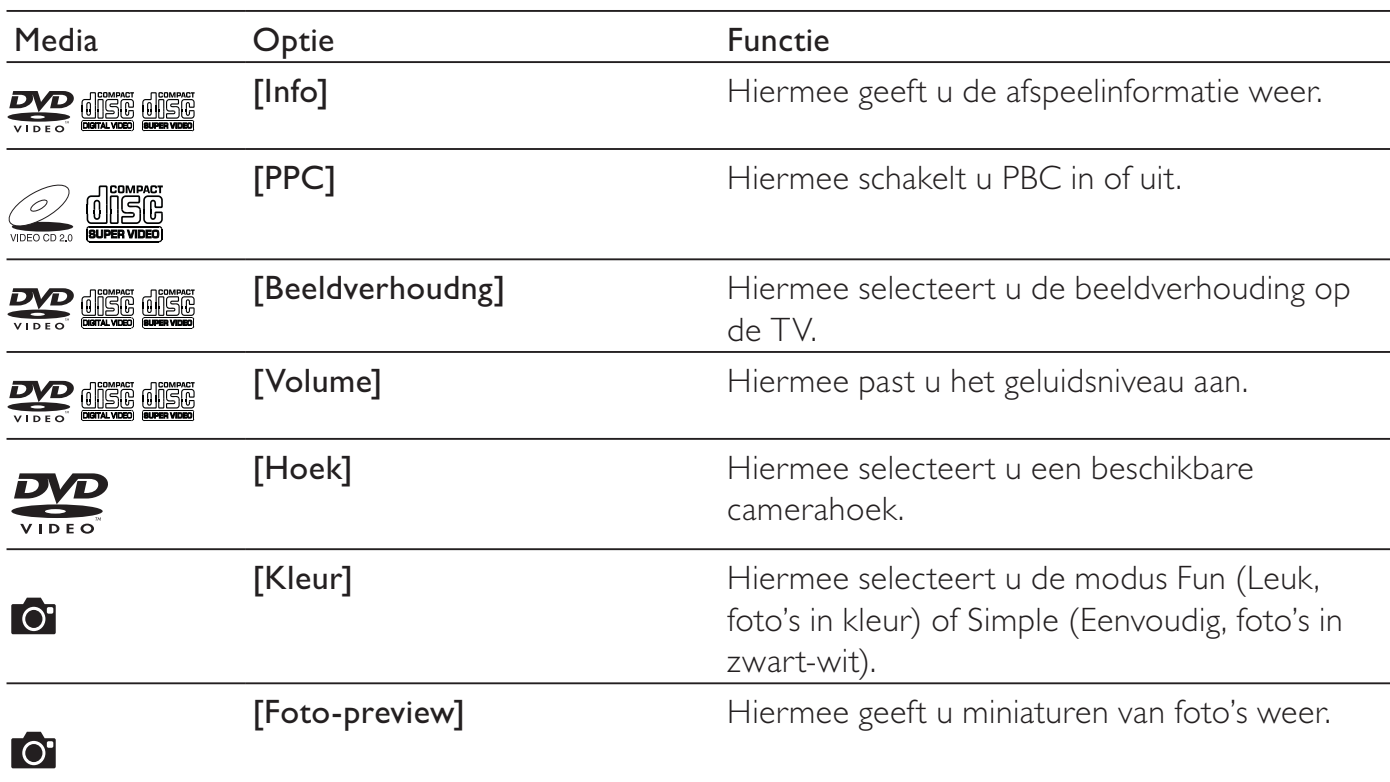

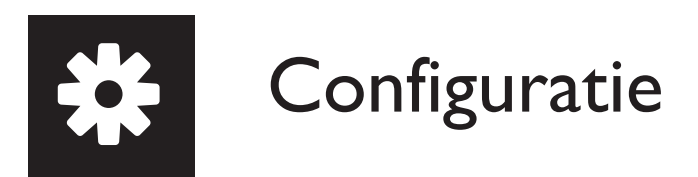

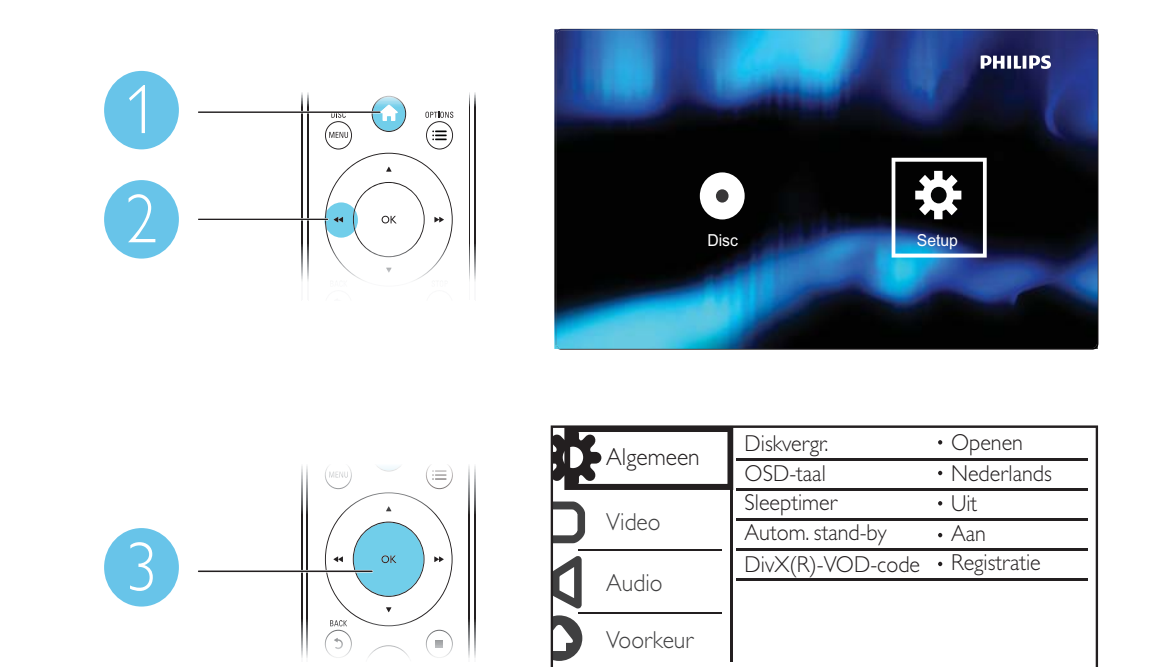

- Druk op  $\blacktriangle$  /  $\blacktriangledown$  om een menu-item of instelling te selecteren.
- Druk op OK om het onderliggende menu te openen of de geselecteerde instelling te bevestigen.
- Druk op  $\rightarrow$  BACK om terug te keren naar het bovenliggende menu.

### **Opmerking**

• Wanneer een menu-item grijs is, betekent dit dat de instelling op dit moment niet kan worden gewijzigd.

# Algemene instellingen

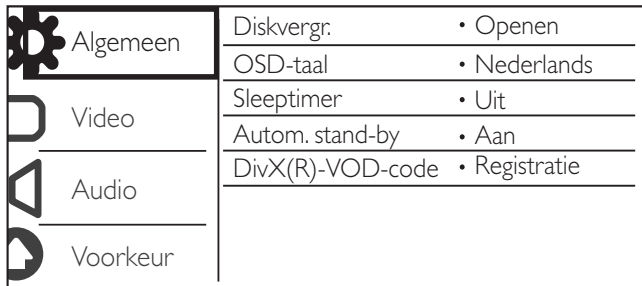

[Diskvergr.]: hiermee beperkt u het afspelen van een disc (maximaal 20 discs).

- [Vergrendelen]: hiermee vergrendelt u de huidige disc. Om deze disc te kunnen afspelen of ontgrendelen, moet u een wachtwoord invoeren.
- [Openen]: hiermee worden alle discs afgespeeld.

[OSD-taal]: hiermee selecteert u een taal voor het schermmenu.

[Sleeptimer]: hiermee stelt u een tijd in waarna de speler automatisch overschakelt naar de energiebesparende stand-bymodus.

[Autom. stand-by]: schakel deze functie in om automatisch over te schakelen naar de energiebesparende stand-bymodus als de speler 15 minuten niet is gebruikt.

[DivX(R)-VOD-code]: hiermee geeft u de DivX®-registratiecode en -uitschrijfcode weer.

### **Opmerking**

- Ga naar www.divx.com/vod om uw speler te registreren en DivX-video's te huren of kopen.
- DivX-video's die worden gehuurd of gekocht met deze registratiecode, kunnen uitsluitend op deze speler worden afgespeeld.

## Een vergrendelde disc afspelen

Wanneer u een vergrendelde disc laadt, wordt [Voer wachtwoord in] weergegeven en wordt '0' weergegeven als het eerste cijfer van het wachtwoord.

- 1 Druk op  $\blacktriangle$  /  $\blacktriangledown$  om een waarde (0 tot 9) voor het eerste cijfer in te stellen.<br>2 Druk op  $\blacktriangleright$
- 2 Druk op  $\blacktriangleright$   $\blacktriangleright$  Herhaal stan
- Herhaal stap 1 en 2 om het 6-cijferige wachtwoord in te voeren.
- 4 Druk op OK om te bevestigen.

## Tip

• Raadpleeg 'Configuratie' > 'Voorkeur' > [Wachtwrd] voor informatie over het wijzigen van het wachtwoord.

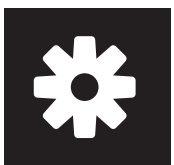

# Video-instellingen

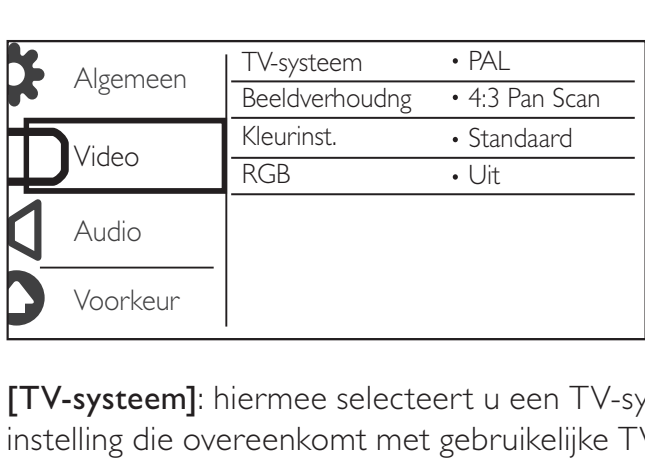

[TV-systeem]: hiermee selecteert u een TV-systeem dat bij uw TV past. De standaardwaarde is een instelling die overeenkomt met gebruikelijke TV's in uw land.

[Beeldverhoudng]: hiermee selecteert u een beeldverhouding die past bij uw TV-scherm.

[Kleurinst.]: hiermee selecteert u een voorgeprogrammeerde kleurinstelling of past u deze instelling aan.

[RGB]: schakel de video-uitvoer in of uit met TV OUT.

# Audio-instellingen

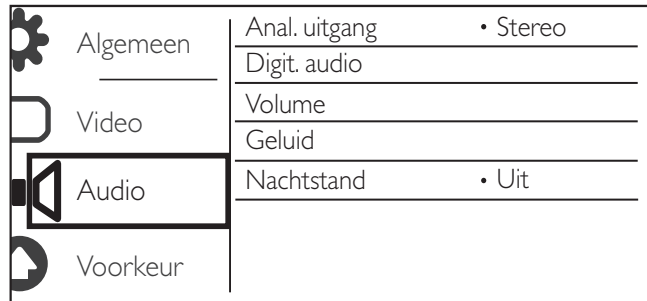

[Anal. uitgang]: pas deze instelling voor audio-uitvoer aan met AUDIO OUT L/R.

- [Stereo]: comprimeer multi-kanaals Dolby Digital-geluid naar stereogeluid.
- **[Links/rechts]**: comprimeer multi-kanaals Dolby Digital-geluid naar 2-kanaals SurroundSound.

[Digit. audio]: pas deze instelling voor audio-uitvoer aan met COAXIAL/DIGITAL OUT.

- [Dig. signaal]: hiermee selecteert u een type digitale uitvoer.
	- [Uit]: hiermee schakelt u de digitale uitvoer uit.
	- [Alles]: hiermee ondersteunt u meerkanaals audioformaten.
	- **[Alleen PCM]**: hiermee downmixt u naar een tweekanaals audiosignaal.
- [LPCM-uitg.]: hiermee selecteert u de samplefrequentie voor Linear Pulse Code Modulationuitvoer (LPCM).

#### **Opmerking**

- U kunt de instelling [LPCM-uitg.] alleen wijzigen als [Dig. signaal] is ingesteld op [Alleen PCM].
- Hoe hoger de frequentie, hoe beter de geluidskwaliteit.

[Volume]: hiermee stelt u het standaardvolumeniveau in.

[Geluid]: hiermee selecteert u een voorgeprogrammeerd geluidseffect. 2

[Nachtstand]: hiermee brengt u harde en zachte geluiden op hetzelfde niveau. Schakel deze functie in als u bijvoorbeeld 's nachts een DVD bij een laag volume wilt bekijken.

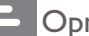

**Opmerking** 

• Alleen van toepassing op Dolby Digital-gecodeerde DVD's.

## Voorkeur

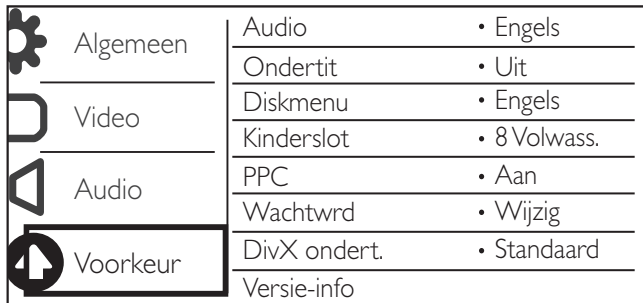

[Audio]: hiermee selecteert u een audiotaal.

[Ondertit]: hiermee selecteert u een ondertitelingstaal.

[Diskmenu]: hiermee selecteert u een taal voor het discmenu.

### **Opmerking**

- Bij sommige DVD's kan alleen via het discmenu een andere audio- of ondertitelingstaal worden gekozen.<br>• Selecteer **[Ander]** voor een taal die niet wordt weergegeven. Raadpleeg de lijst met taalcodes (zie '**Lang**)
- Selecteer [Ander] voor een taal die niet wordt weergegeven. Raadpleeg de lijst met taalcodes (zie 'Language Code') en voer de bijbehorende taalcode in.

[Kinderslot]: hiermee selecteert u een beveiligingsniveau om het afspelen van discs te beperken voor kinderen. Deze discs moeten zijn opgenomen met een beveiligingsniveau.

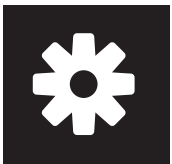

# **Configuratie**

#### **Opmerking**

- Als u een DVD wilt kunnen afspelen met een beveiligingsniveau dat hoger is dan de instelling, moet u eerst het wachtwoord invoeren. (Raadpleeg 'Configuratie' > 'Algemene instellingen' > 'Een vergrendelde disc afspelen' voor details.)
- De beveiligingsniveaus verschillen per land. Als u het afspelen van alle discs wilt toestaan, selecteert u **[8 Volwass.]**.
- Op sommige discs staan de beveiligingsniveaus afgedrukt, hoewel ze niet met deze niveaus zijn opgenomen. Deze functie heeft geen effect op dergelijke discs.

[PPC]: hiermee schakelt u de functie PBC (Playback Control) in of uit.

[Wachtwrd]: hiermee wijzigt u het wachtwoord voor het afspelen van discs die zijn vergrendeld of beperkt met beveiligingsniveaus.

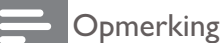

• Als u het wachtwoord vergeet, voert u '136900' in voordat u een nieuw wachtwoord instelt.

## Het wachtwoord wijzigen

- 1 Selecteer [Voorkeur] > [Wachtwrd] > [Wijzig] en druk vervolgens op OK. » De interface voor het wijzigen van het wachtwoord wordt weergegeven.
- 2 Druk opnieuw op OK.

→ '0' wordt weergegeven achter **[Oud wachtwrd]** als het eerste cijfer van het oude wachtwoord.

- **3** Druk op  $\blacktriangle$  /  $\blacktriangledown$  om een waarde (0 tot 9) voor het eerste cijfer in te stellen.
- 4 Druk op  $\blacktriangleright$  Herhaal stap
- 5 Herhaal stap 3 en 4 om het oude 6-cijferige wachtwoord in te voeren.
- 6 Herhaal stap 3 en 4 om het nieuwe wachtwoord in te voeren achter **[Nieuw wchtw.]**.
- **7** Herhaal stap 3 en 4 om het nieuwe wachtwoord in te voeren achter **[Bevestig ww]**.

[DivX ondert.]: hiermee selecteert u een tekenset die de ondertiteling van uw DivX-video ondersteunt.

[Versie-info]: hiermee geeft u informatie weer over de softwareversie van deze speler.

[Standaard]: hiermee herstelt u alle fabrieksinstellingen, behalve de instellingen voor [Diskvergr.], [Kinderslot] en [Wachtwrd].

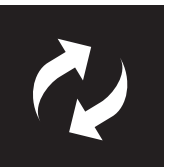

• Tijdens de software-update mag de stroomvoorziening niet worden onderbroken.

Controleer de huidige softwareversie van deze speler en ga dan naar de Philips-website voor informatie over software-updates.

# De huidige softwareversie controleren

- 1 Druk op <del>A</del>.<br>2 Selecteer **¤**
- Selecteer  $\clubsuit$  en druk vervolgens op OK.
- 3 Selecteer [Voorkeur] > [Versie-info] en druk vervolgens op OK.

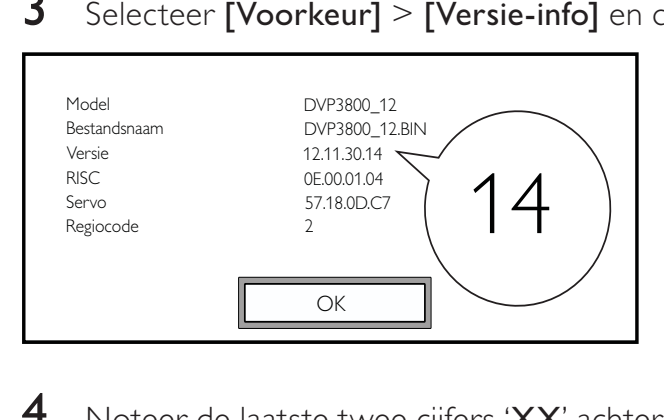

- 4 Noteer de laatste twee cijfers 'XX' achter [Versie] (bijvoorbeeld, '14' zoals in bovenstaande afbeelding).
	- » De versie van de huidige software is VXX.

## De update uitvoeren

- 1 Ga naar www.philips.com/support.<br>2 Zoek naar ondersteuningsinformati
- 2 Zoek naar ondersteuningsinformatie met 'DVP3800/12' als trefwoord.<br>3 Klik op het zoekresultaat om beschikbare ondersteuningsinformatie we
- $\frac{3}{4}$  Klik op het zoekresultaat om beschikbare ondersteuningsinformatie weer te geven.<br>4 Lees het leesmii-bestand voor het ungraden van de firmware en volg de instructies
- Lees het leesmij-bestand voor het upgraden van de firmware en volg de instructies om de software-update te voltooien.

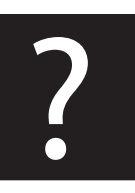

# Problemen oplossen

## Waarschuwing

• Risico van een elektrische schok. Verwijder de behuizing van de speler nooit.

Probeer de speler nooit zelf te repareren. Hierdoor wordt de garantie ongeldig.

Als u problemen hebt bij het gebruik van de speler, controleer dan het volgende voordat u om service vraagt. Als het probleem zich nog steeds voordoet, registreer de speler dan voor ondersteuning op www.philips.com/welcome.

Als u contact opneemt met Philips, wordt u gevraagd om het model- en serienummer van de speler. Het model- en serienummer bevinden zich op de achterkant van de speler. Noteer de nummers hier: Modelnummer

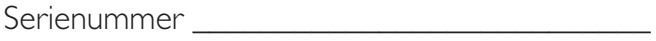

## Geen beeld.

- Raadpleeg de gebruikershandleiding bij uw TV voor informatie over het selecteren van het juiste video-ingangskanaal.
- Schakel naar de standaardmodus als de Progressive Scan-instelling of de TV-systeeminstelling is gewijzigd.

### Geen audio-uitvoer van de TV.

• Controleer of de audiokabels goed zijn aangesloten op de audio-ingangen bij de geselecteerde video-ingangen.

### Geen geluid tijdens het afspelen van DivX-video.

De audiocodes worden niet ondersteund.

### Disc kan niet worden gelezen.

- Controleer of deze speler de disc ondersteunt. (Raadpleeg 'Specificaties' > 'Afspeelbare media')
- Controleer voor een opgenomen disc of de disc ig gefinaliseerd.

### Opgenomen bestanden (JPEG, MP3, WMA) kunnen niet worden afgespeeld of gelezen.

- Controleer of het bestand is opgenomen in de indeling UDF, ISO9660 of JOLIET.
- Controleer of het aantal bestanden het maximum (648 bestanden) niet overschrijdt.
- Controleer of de speler deze bestanden ondersteunt. (Raadpleeg 'Specificaties' > 'Afspeelbare media')

## DivX-videobestanden kunnen niet worden afgespeeld.

- Zorg ervoor dat het DivX-videobestand volledig is.
- Controleer of de bestandsextensie correct is.

### DivX-ondertiteling wordt niet goed weergegeven.

- Zorg ervoor dat de naam van het ondertitelingsbestand overeenkomt met de naam van de video.
- Controleer of het DivX-videobestand en het ondertitelingsbestand in dezelfde directory zijn opgeslagen.
- Selecteer de tekenset die de ondertiteling ondersteunt. (Raadpleeg [Voorkeur] > [DivX ondert.])
- 18 NL

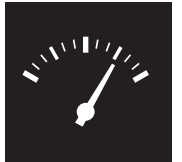

# Specificaties

Nederlands

Nederlands

**Opmerking** 

• Specificaties kunnen worden gewijzigd zonder voorafgaande kennisgeving.

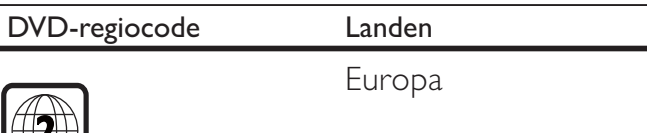

#### Afspeelbare media

• Disc

 $\mathbb{W}$ 

- DVD, DVD-Video, VCD, SVCD, Audio-CD
- DVD+R/+RW, DVD-R/-RW, DVD+R/-R DL (Dual Layer), CD-R/-RW (maximumaantal bestanden: 648)
- **Bestand** 
	- Video: .avi, .divx, .mp4, .xvid
	- Audio: .mp3, .wma
	- Foto: .jpg, .jpeg

### Video

- Signaalsysteem: PAL/NTSC
- Composite Video-uitgang: 1 Vp-p (75 Ohm)
- Scart: Europese aansluiting

### Audio

- 2-kanaals analoge uitgang
	- Audio voorzijde L&R: 2 Vrms (47k Ohm)
- Digitale uitgang: 0,5 Vp-p (75 Ohm)
	- Coaxiaal
- Samplingfrequentie:
	- MP3: 8 kHz, 11 kHz, 12 kHz, 16 kHz, 22 kHz, 24 kHz, 32 kHz, 44,1 kHz, 48 kHz
	- WMA: 44.1 kHz, 48 kHz
- Constante bitsnelheid:
	- MP3: 8 kbps 320 kbps
	- WMA: 64 kbps 192 kbps

### Apparaat

- Afmetingen ( $b \times h \times d$ ): 360  $\times$  42  $\times$  209 (mm)
- Nettogewicht: 1,31 kg

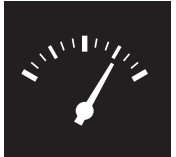

# Specificaties

#### Vermogen

- Voeding: 230 V~; 50 Hz
- Stroomverbruik: < 8 W
- Stroomverbruik in stand-bymodus: < 0,3 W

### Meegeleverde accessoires

- Afstandsbediening en één batterij
- Gebruikershandleiding
- CD-ROM

### Specificaties van de laser

- Type: halfgeleidende laser InGaAIP (DVD), AIGaAs (CD)
- Golflengte: 658 nm (DVD), 790 nm (CD)
- Uitgangsvermogen: 7,0 mW (DVD), 10,0 mW (VCD/CD)
- Bundeldivergentie: 60 graden

# Language code

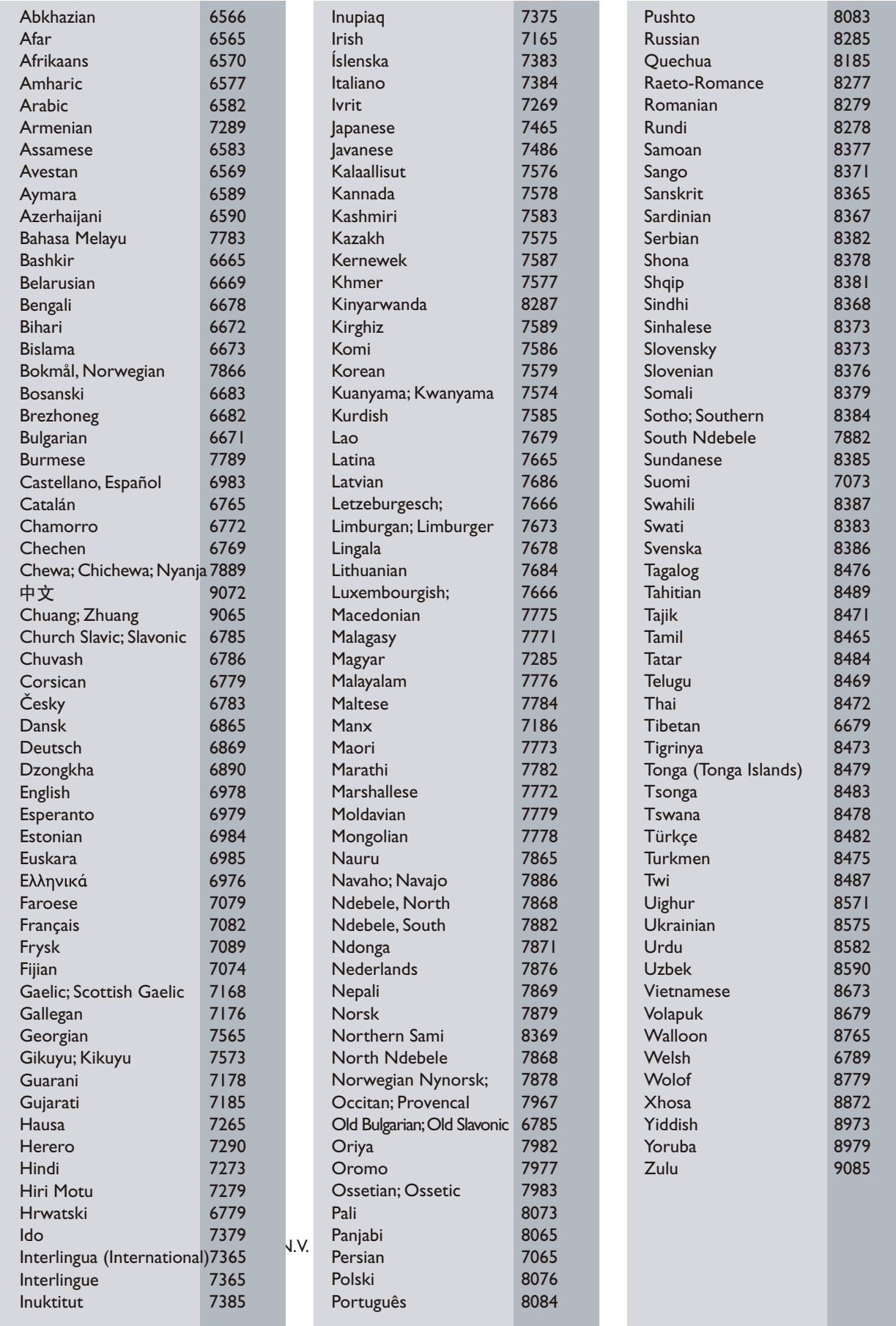

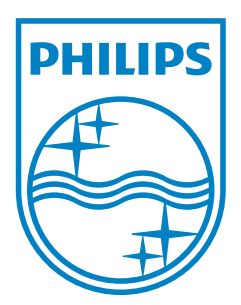

© 2011 Koninklijke Philips Electronics N.V. All rights reserved. DVP3800\_12\_UM\_V2.0

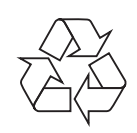